## 无法访问web中间件管理页面

如果访问web管理页面时提示以下截图错误,可能原因有以下几种:

1.请检查IP地址和端口号是否输入正确。

2.如果web中间件没有安装在本地,请检查网络是否互通。

3.请检查web中间件服务是否开启。

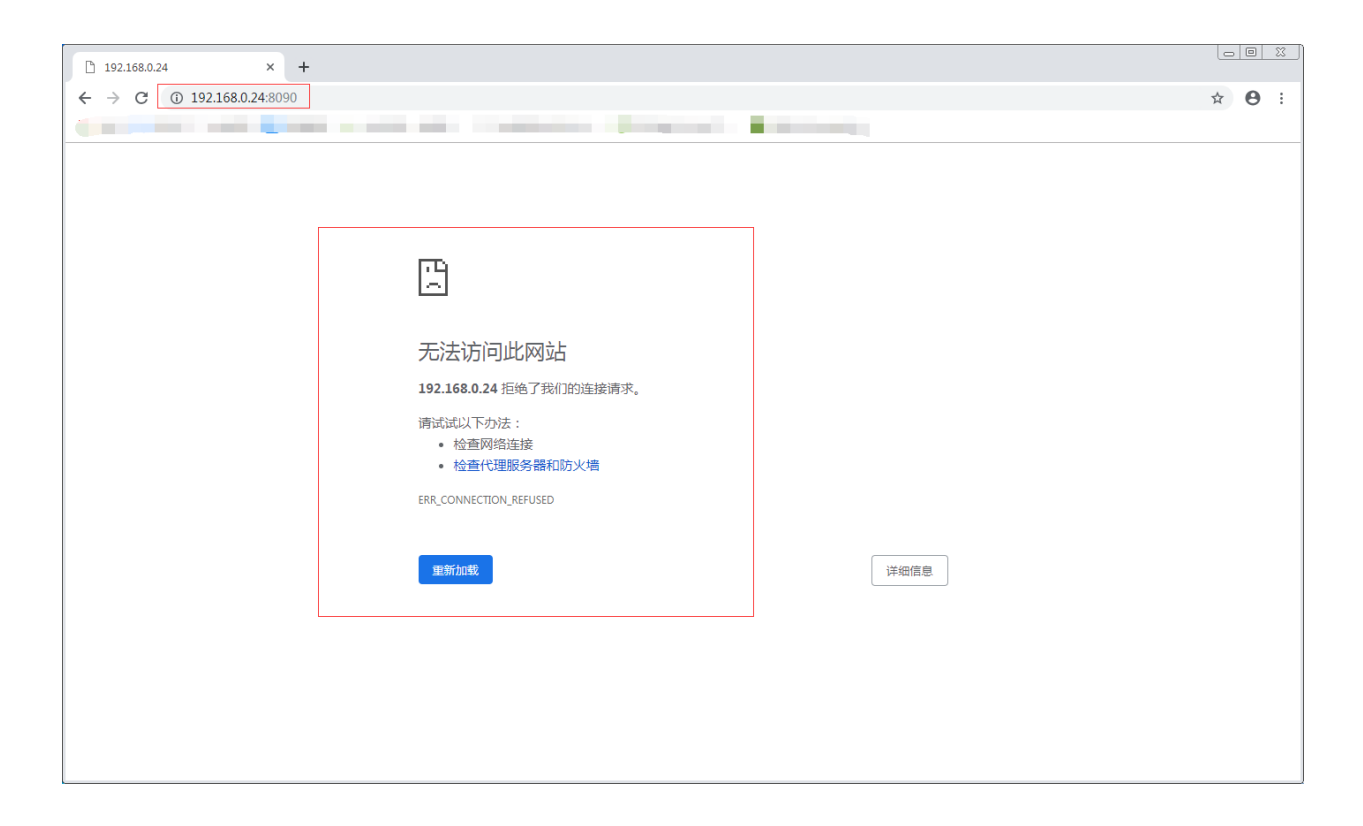

排查方法:

1.请检查IP地址和端口号是否输入正确。

确定IP地址是否正确。

我们web中间件默认端口为8090。

如果是Windows操作系统,我们可以通过在CMD终端中,输入ipconfig命令回车。

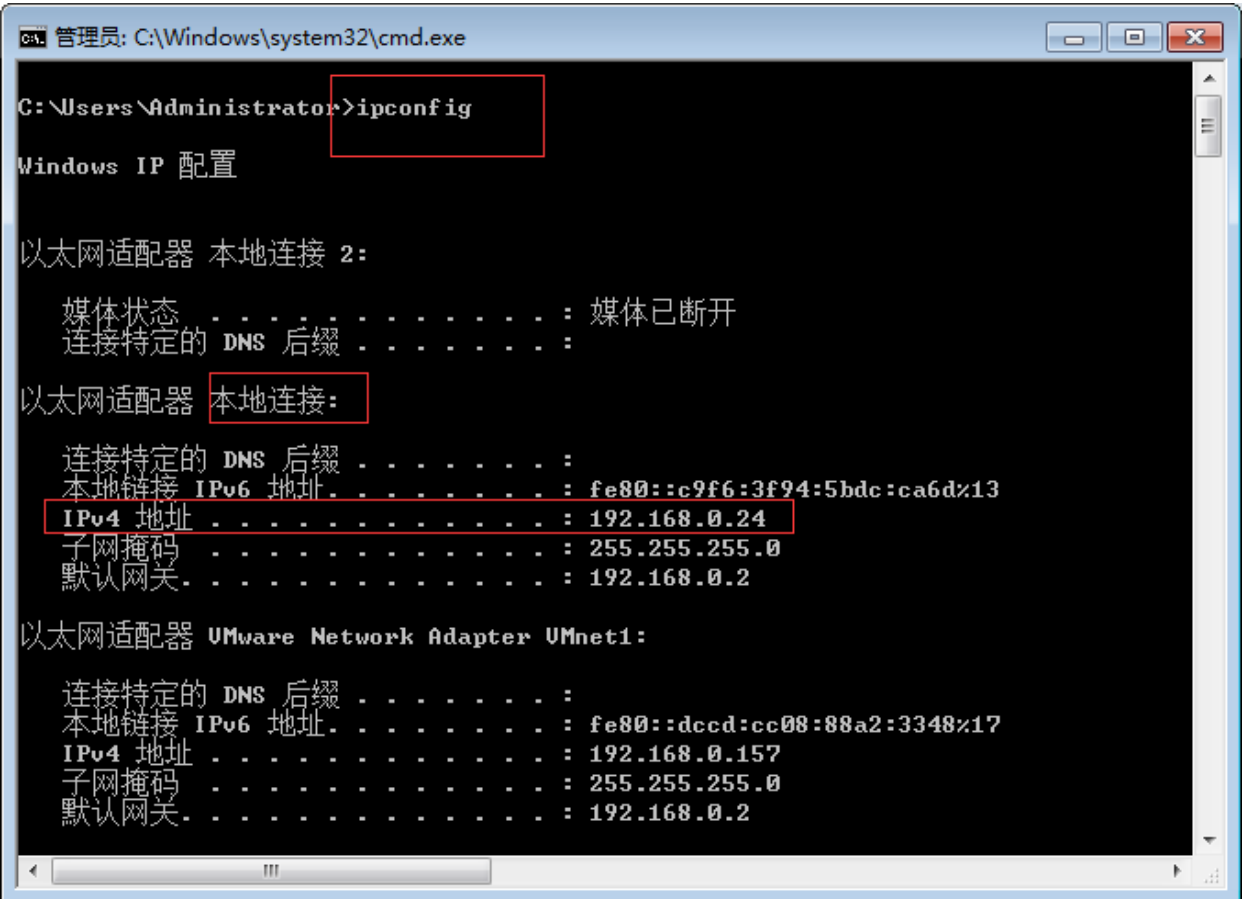

如果我们操作系统是Linux系统,我们可以通过xshell等远程工具来远程Linux服务器。

我们可以输入ifconfig来查看ip地址。

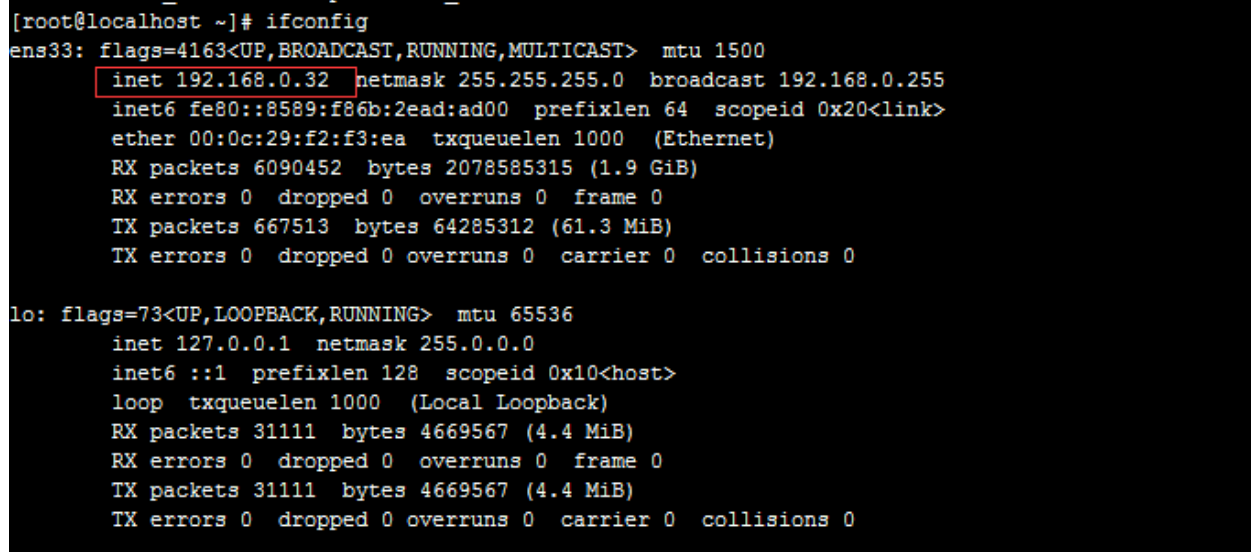

2.如果web中间件没有安装在本地,请检查网络是否互通。

检查网络互通我们可以通过ping这个命令来检查。

Windows打开cmd终端 ping刚才查看到的Linux系统的IP地址,以下截图是为网络互通。 命令为:ping 192.168.0.32(IP地址是安装web中间件服务器的IP地址)。

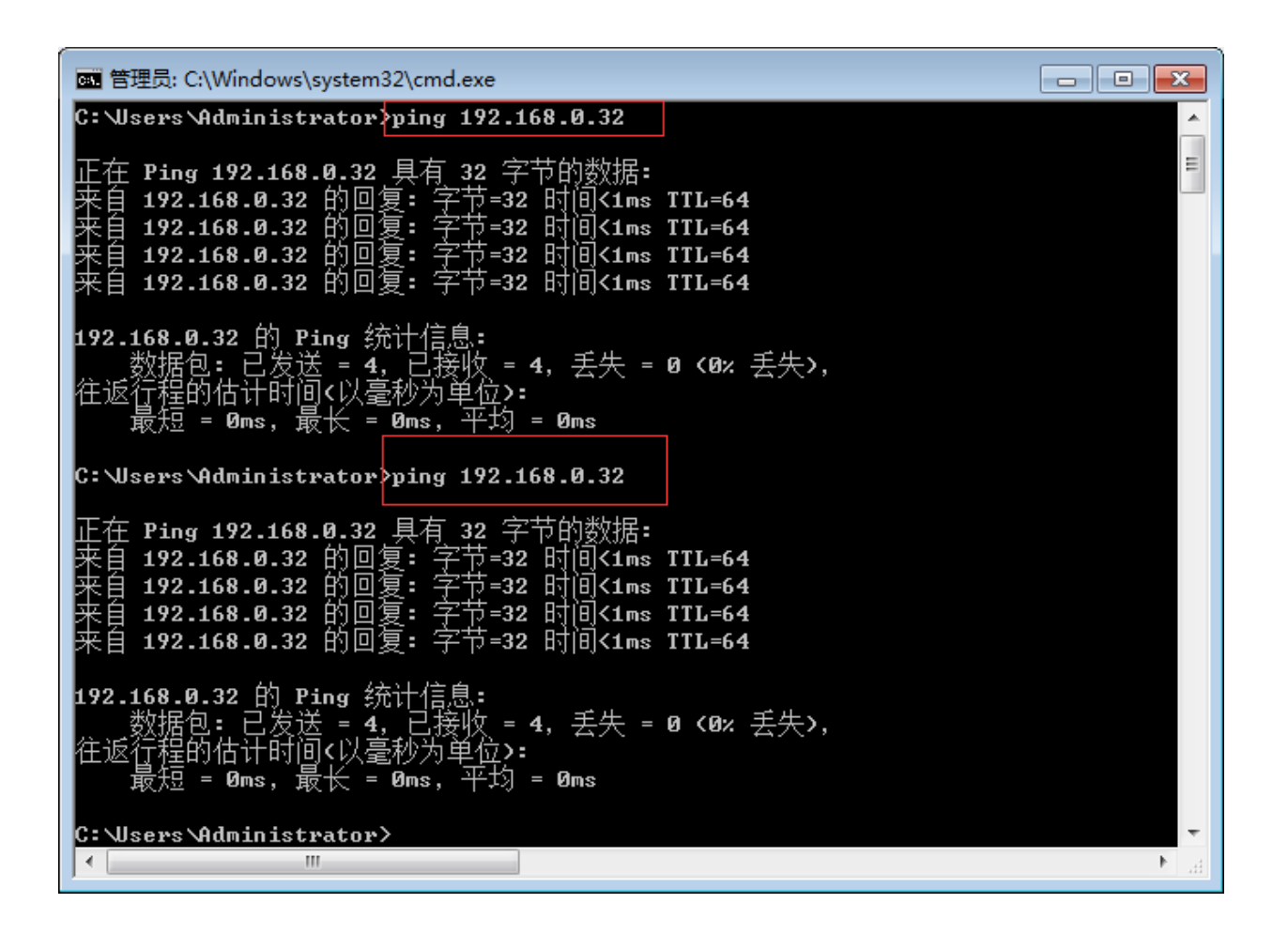

Linux操作系统可以在xshell中直接输入ping命令,我们ping刚才在Windows系统查看的IP 地址。

命令为: ping -c 4 192.168.0.24 ( -c 4 是参数 指定ping的次数 默认是一直ping, 然后输 入安装web中间件IP地址)。

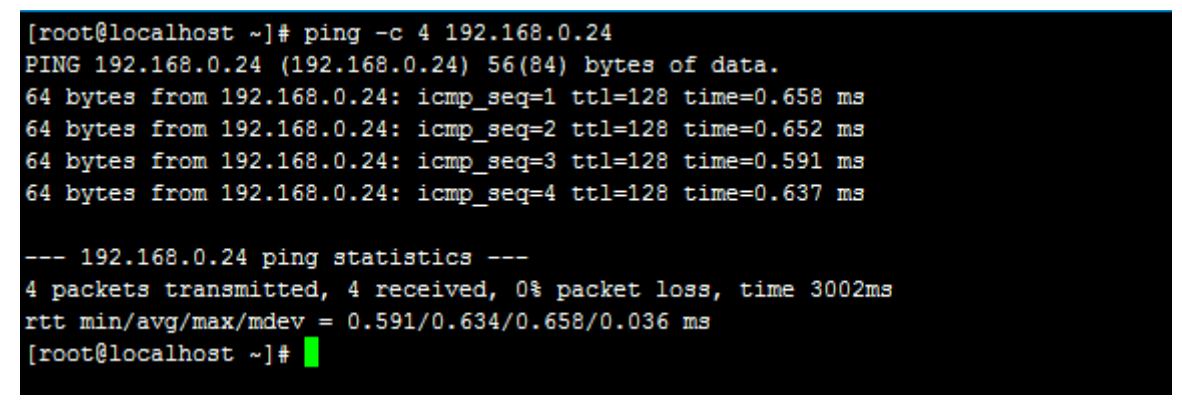

3.请检查web中间件服务是否开启。

Windows操作系统检查web中间件服务器是否开启。

打开服务,然后找到服务名称为"金笛短信中间件web版服务"这个服务,将这个服务启动 就行了。

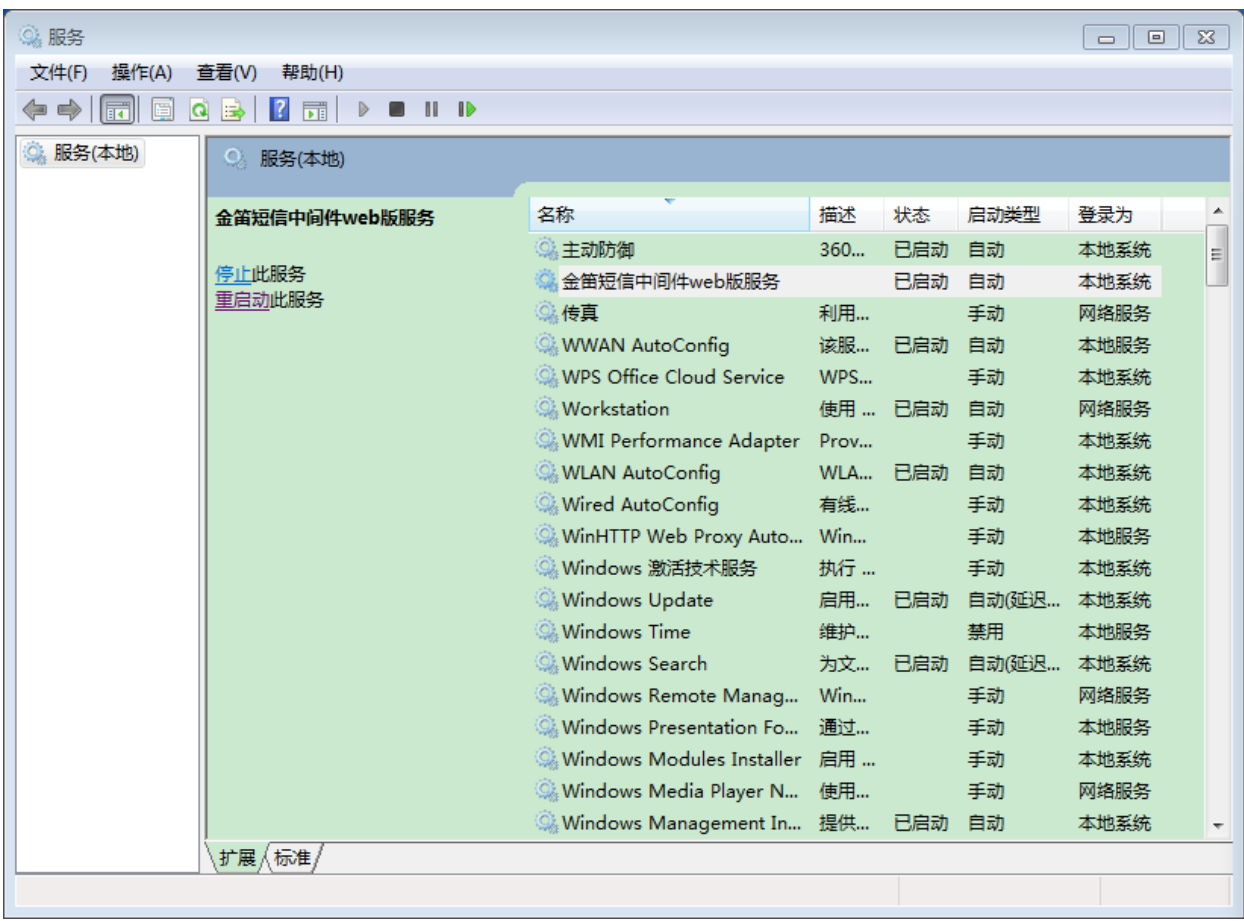

Linux操作系统检查web中间件服务器是否开启。

我们可以通过查看端口的方式来判断web中间件是否开启。

我们web管理页面默认端口8090, 如果输入命令"ss -atnlp"回车可以找到8090端口说明 我们web中间件服务时开启状态。

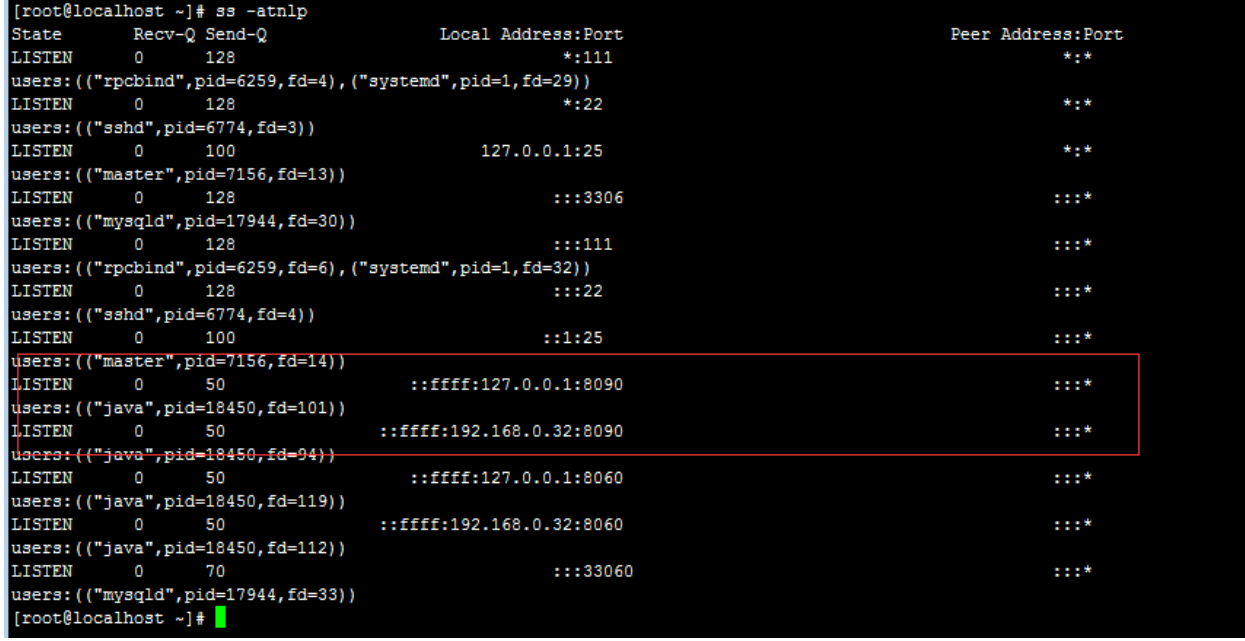

现在访问web中间件管理页面就可以正常访问了。

如果这三种方法操作了还是无法访问web中间件管理页面,请联系我们技术人员。

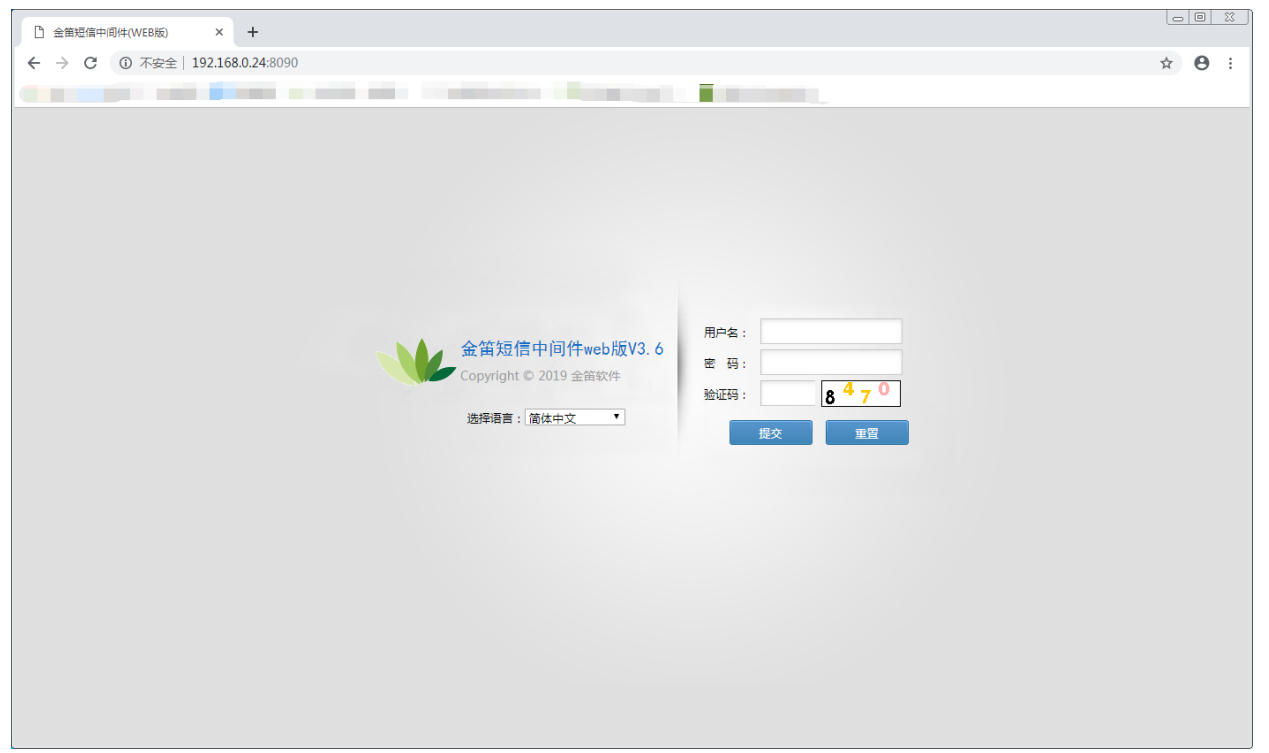

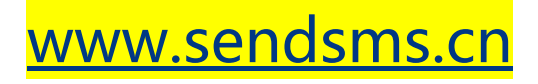